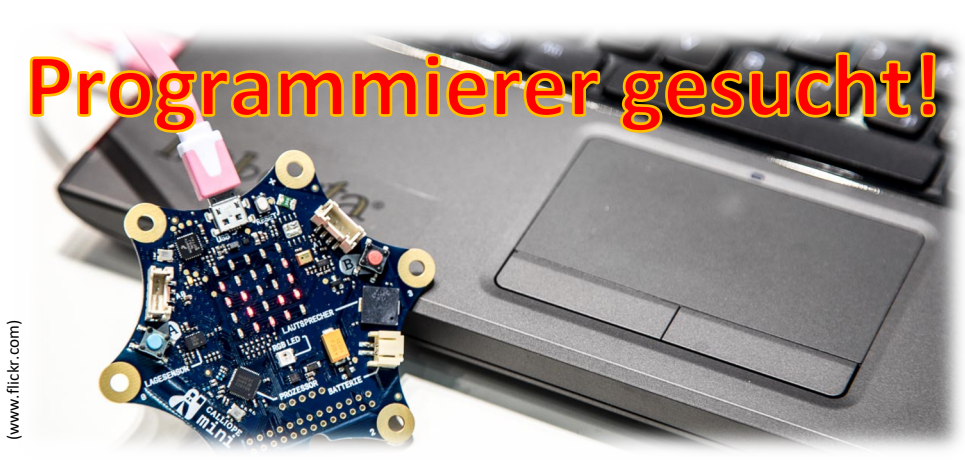

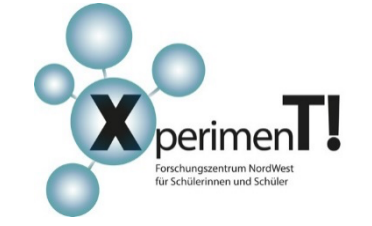

**Aufgabe des Monats**

**Mai 2023**

© Katja Anokhina, Forum Bildung Digitalisierung e.V. © Katja Anokhina, Forum Bildung Digitalisierung e.V.

Liebe Schülerinnen und Schüler,

wir hoffen ihr hattet erholsame Osterferien und seid gut wieder in die Schule gestartet! In diesem Monat geht es darum, einen kleinen Computer zu programmieren. Vielleicht hat der ein oder andere von euch schon einmal programmiert. Aber auch wenn du bislang noch keine Erfahrungen gesammelt hast, wirst du die Aufgaben dank der "Schritt-für-Schritt"-Anleitungen sicherlich problemlos meistern! Wir freuen uns auf viele kreative Programme von euch.<sup>1</sup>

Viel Spaß mit den Aufgaben!

## **Wie immer gilt:**

- Es dürfen für die Pflichtaufgaben **maximal 5 Seiten** abgegeben werden.
- Bitte speichert eure Lösungen **als PDF-Datei** ab und benennt sie wie folgt: *NamederSchule\_Klasse\_Max\_Mustermann\_AdM\_Mai\_2023.PDF*
- Für die Bearbeitung der Aufgaben habt ihr dieses Mal Zeit bis zum **31.05.2023**. Die Lösungen werden dann bewertet.
- Gebt eure Ausarbeitung beim **MINT-Koordinator eurer Schule** ab und/oder schickt sie per Mail an AdM@sfz-nw.de. Benennt Quellen, die ihr benutzt habt. Denkt daran, euren **Namen** eure **Klasse** und **Schule** anzugeben.
- Bewertet wird nicht nur, ob die Aufgabe **fachlich angemessen** wurde, sondern auch wie **klar und übersichtlich** die Lösung ist. Außerdem spielen Kreativität und Umfang eine Rolle. Das Wichtigste ist, dass ihr die Aufgaben bearbeitet habt, nicht eure Geschwister, Eltern oder Bekannte.
- Die besten Bearbeitungen werden auf unserer Homepage auszugsweise veröffentlicht.
- Alle Teilnehmer\*innen erhalten am Ende des Jahres eine Urkunde. Bei kontinuierlicher, ernsthafter Teilnahme gibt es darüber hinaus eine kleine **MINT-Anerkennung** (und an MINT-EC-Schulen Punkte für das Zertifikat).
- Die besten Schüler\*innen **des gesamten Jahres** aus den jeweiligen Jahrgangsgruppen erhalten zusätzlich am Schuljahresende einen **Jahrespreis** von *X*perimen*T*!.
- Alle Aufgaben und Veröffentlichungen findet ihr im Internet unter: www.sfz-nw.de

Alle mit (\*) markierten Aufgaben sind Pflichtaufgaben für die Klassen 5-7, alle weiteren sind freiwillig. Alle mit (\*\*) gekennzeichneten Aufgaben sind verpflichtend für die Schüler\*innen der Klasse 8-10. Alle mit (\*\*\*) gekennzeichneten Aufgaben sind verpflichtend für Schüler\*innen ab Klasse 11. Alle mit (\*\*\*\*) gekennzeichneten Aufgaben sind freiwillig.

<sup>1</sup> Die Aufgabe wurde erstellt von Menke Saathoff von der Paulus-Schule Oldenburg.

# **Deine Aufgaben zum Thema:**

# Bevor es losgeht eine kurze Erklärung mit einigen Tipps:

Der *Calliope-Mini* ist ein kleiner Computer, mit dem es spielerisch möglich ist, die Welt der Technik und Informatik kennen zu lernen. Wie in vielen technischen Geräten und Maschinen sind auch auf dem *Calliope* unterschiedliche Bauteile verbaut. So verfügt er bspw. über ein Mikrofon, einen Temperatursensor, einen Lichtsensor, einen Kompass, verschiedene Taster, eine LED-Matrix, einen Lautsprecher und vieles mehr. Um diese Bauteile sinnvoll nutzen zu können, gilt es einen Code zu schreiben, welcher dem *Calliope-Mini* mitteilt, welche Aufgaben diese Bauteile zu erledigen haben. In diesem Monat wird es deine Aufgabe sein, Codes für den *Calliope-Mini* zu entwickeln.

**In vielen Schulen wird der** *Calliope-Mini* **im Rahmen des Informatik-Unterrichts oder für Arbeitsgemeinschaften bereits verwendet. Frage einfach mal in deiner Schule nach, ob du dir für die Aufgabe des Monats einen** *Calliope* **ausleihen darfst!**

Aber auch ohne den "echten" *Calliope-Mini* kannst du die Aufgabe des Monats bearbeiten. Das Computerprogramm zur Erstellung dieser Codes bietet eine großartige Simulation an, sodass du die Aufgaben auf einem digitalen Endgerät nachbilden kannst. Das Einzige, was du benötigst, ist ein Computer oder Tablet mit einer Internetverbindung, um diese digitale Challenge absolvieren zu können.

Bei der Abgabe deiner Ergebnisse gehst du am besten folgendermaßen vor:

- 1. Erstelle **Screenshots** deiner Codes und füge diese in dein Dokument ein.
- 2. Erstelle zusätzlich über den Button "Projekt teilen" einen Link zu deinen Codes und füge diesen ebenfalls in dein Dokument ein.

## 1. Programmieren mit dem *Calliope-Mini* – der Einstieg

Nun geht's los! Mach dich als erstes vertraut mit der Funktionsweise des *Calliope-Mini*. Hierzu gibt es im Internet tolle Übungen. Klicke auf den Link oder scanne den QR-Code und erledige aus den folgenden 6 Übungen die für deine Altersklasse:

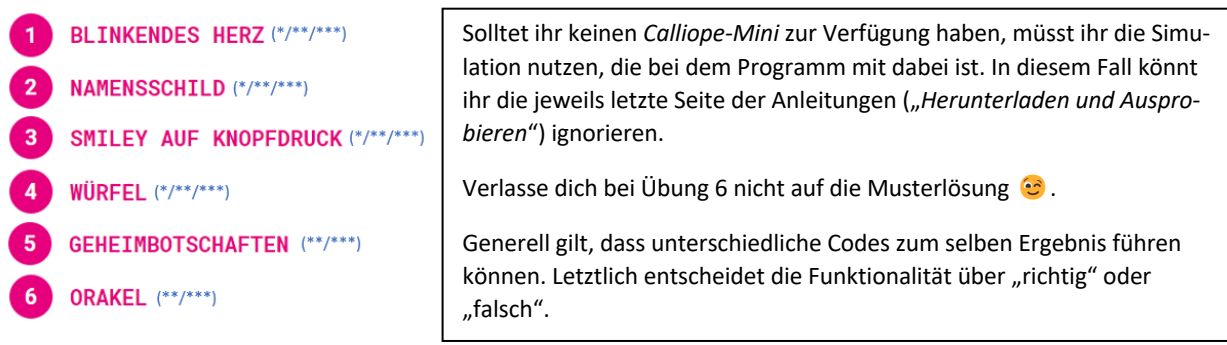

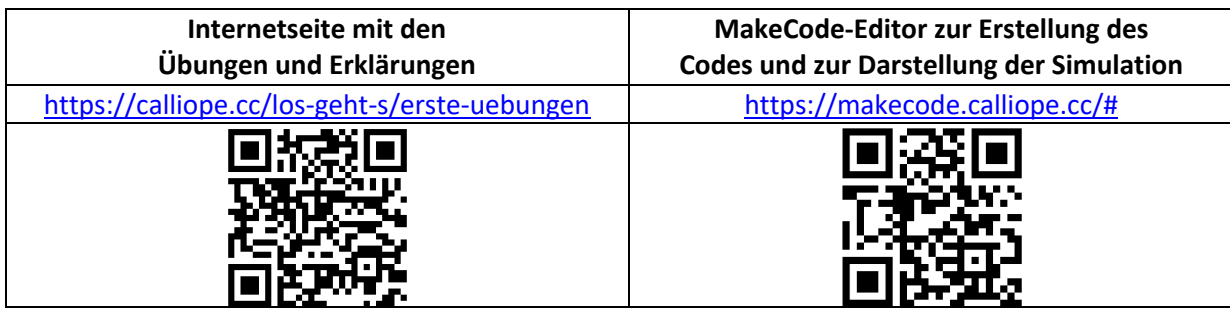

## 2. Dein eigenes Projekt

Nachdem du den *Calliope-Mini* und seine Programmierung mit Hilfe der Anleitungen ein wenig kennengelernt hast, ist es Zeit für eine eigene Programmierung. Erstelle je nach Altersstufe einen eigenen Code, um folgende Aufgaben zu meistern:

## **a) Raketenstart (\*)**

Starte mit Hilfe der LED-Matrix eine Rakete. Dein Code muss die folgenden Kriterien erfüllen:

- 1. Wenn beide Taster (A & B) gedrückt wurden, startet der Countdown.
- 2. Auf der LED-Matrix zählt ein Countdown von 3 bis 0 runter.
- 3. Die Raketenanimation auf der LED-Matrix startet.

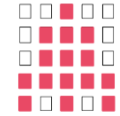

#### **b) Klavier-Übung (\*\*)**

Programmiere ein eigenes Mini-Klavier. Dein Code muss die folgenden Kriterien erfüllen:

- 1. Die LED-Matrix zeigt ein Noten-Symbol.
- 2. Beim Berühren der Touch-Pins 0-3 wird jeweils eine unterschiedliche Note abgespielt.
- 3. Für jede Note leuchtet die RGB-LED in einer anderen Farbe.
- 4. Jede Note wird auf der LED-Matrix als Buchstabe dargestellt.

#### **c) Stoppuhr (\*\*\*)**

Programmiere eine einfache Stoppuhr. Dein Code muss die folgenden Kriterien erfüllen:

- 1. Wenn die Stoppuhr einsatzbereit ist, leuchtet die RGB-LED grün.
- 2. Sobald Taster A gedrückt wird, wird die Zeit so lange gemessen, bis Taster B gedrückt wird. In dieser Zeit leuchtet die RGB-LED rot.
- 3. Die gestoppte Zeit wird in Sekunden auf der LED-Matrix angezeigt.

## 3. Zeig' uns was du kannst! (\*/\*\*/\*\*\*)

Entwickle dein eigenes Projekt und beschreibe die Funktionsweise in einem kurzen Text. Hierbei sind deiner Kreativität keine Grenzen gesetzt und du kannst frei entscheiden, welche Funktion dein Projekt erfüllen soll. Denke daran, dein Projekt am Ende mit **Screenshots** und einem **Freigabe**-**Link** zu dokumentieren.